## **How to Balance Receivables and Payables to the General Ledger**

**Lecture – POSTING DATES are VERY IMPORTANT. DO NOT MIX MONTHS!! The system will default the posting date to the date showing for the module in the lower right-hand corner. This date can be changed at time of posting.**

**Rule 1 – These are protected accounts – DO NOT do journal entries to these accounts!!**

**Rule 2 – There are some exceptions to Rule 1 – All adjustments for Accounts Receivable and Accounts Payable should be handled in their respective modules, not through journal entries to the Ledger. Examples: Bad Debt Write-off, Credit Memo Write-off, Duplicate Invoices, etc.**

**Rule 3 – Do not use the Aging Report to balance to the Ledger, use the Trial Balance Report in each module.**

#### **How to get started:**

Step 1: Go to General Ledger\Main\Account Inquiry, select your Accounts Payable or Accounts Receivable account.

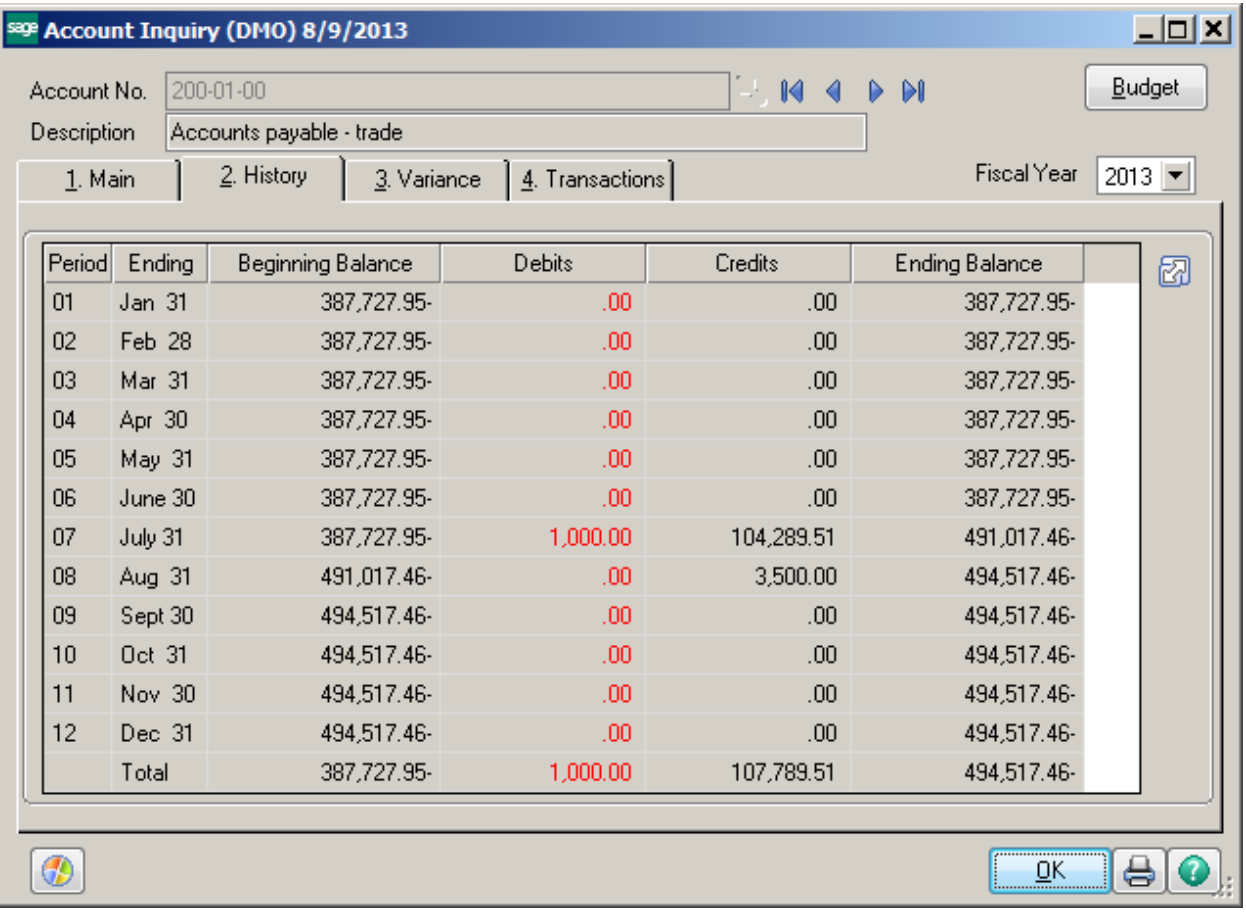

Step 2: Go to Reports. Click on the Accounts Payable Trial Balance Report. **Do not use the Accounts**  Payable Aging report! (If reconciling Accounts Receivable, print the Accounts Receivable Trial Balance Report) Compare the **INVOICE BALANCE** column with the **ENDING BALANCE** for that month in the General Ledger Account Inquiry screen. They should match.

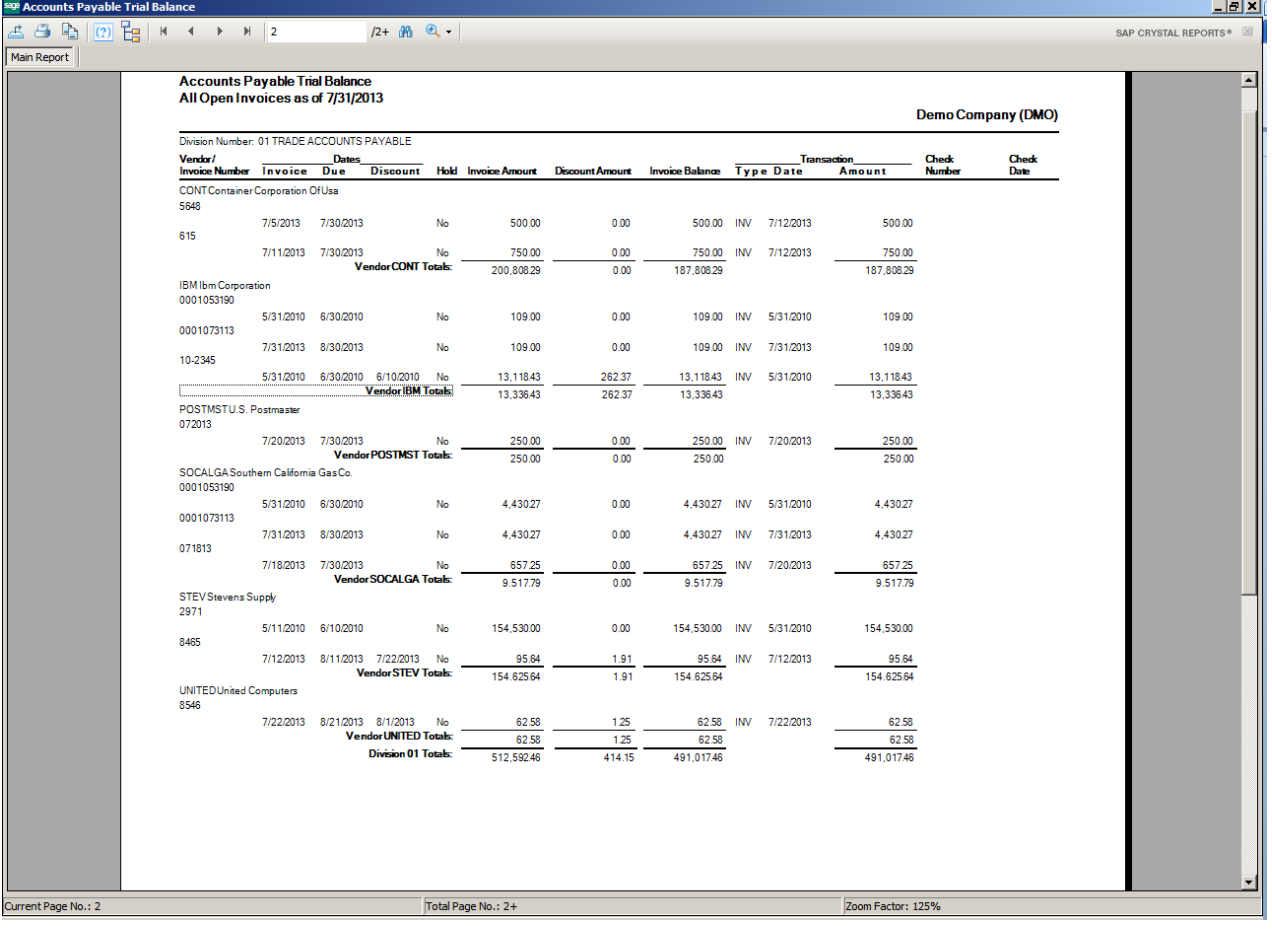

### **IF THEY DON'T:**

Go to the module, click on Main and then Print the Daily Transaction Register. It is possible that there is an unposted register that needs to be updated.  $\overline{a}$ 

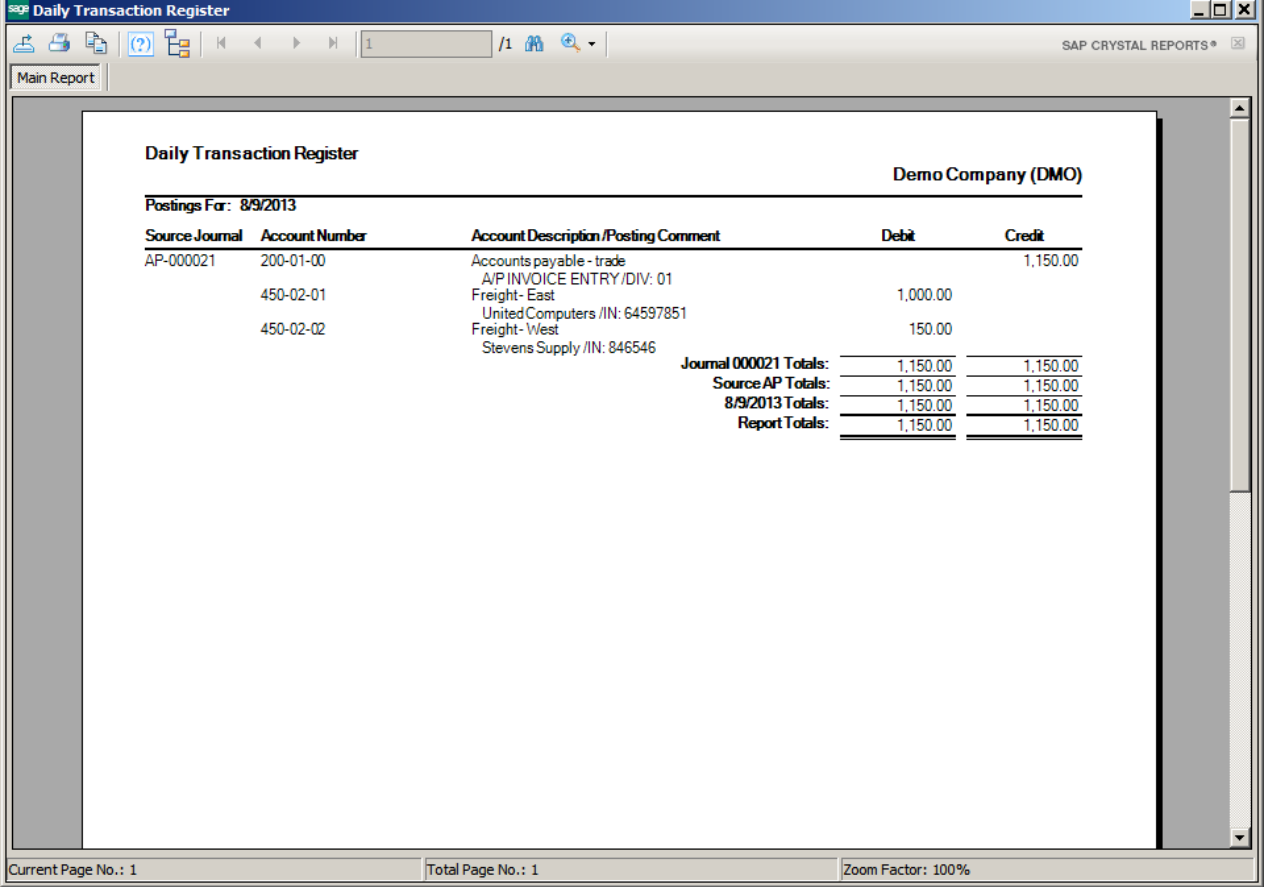

**Note:** You should always check for unposted registers before you perform period end processing.

## **IF THEY STILL DON'T TIE:**

We need to narrow down the timeframe that the modules went out of balance. Print the General Ledger Detail Report by Week Ending Date.

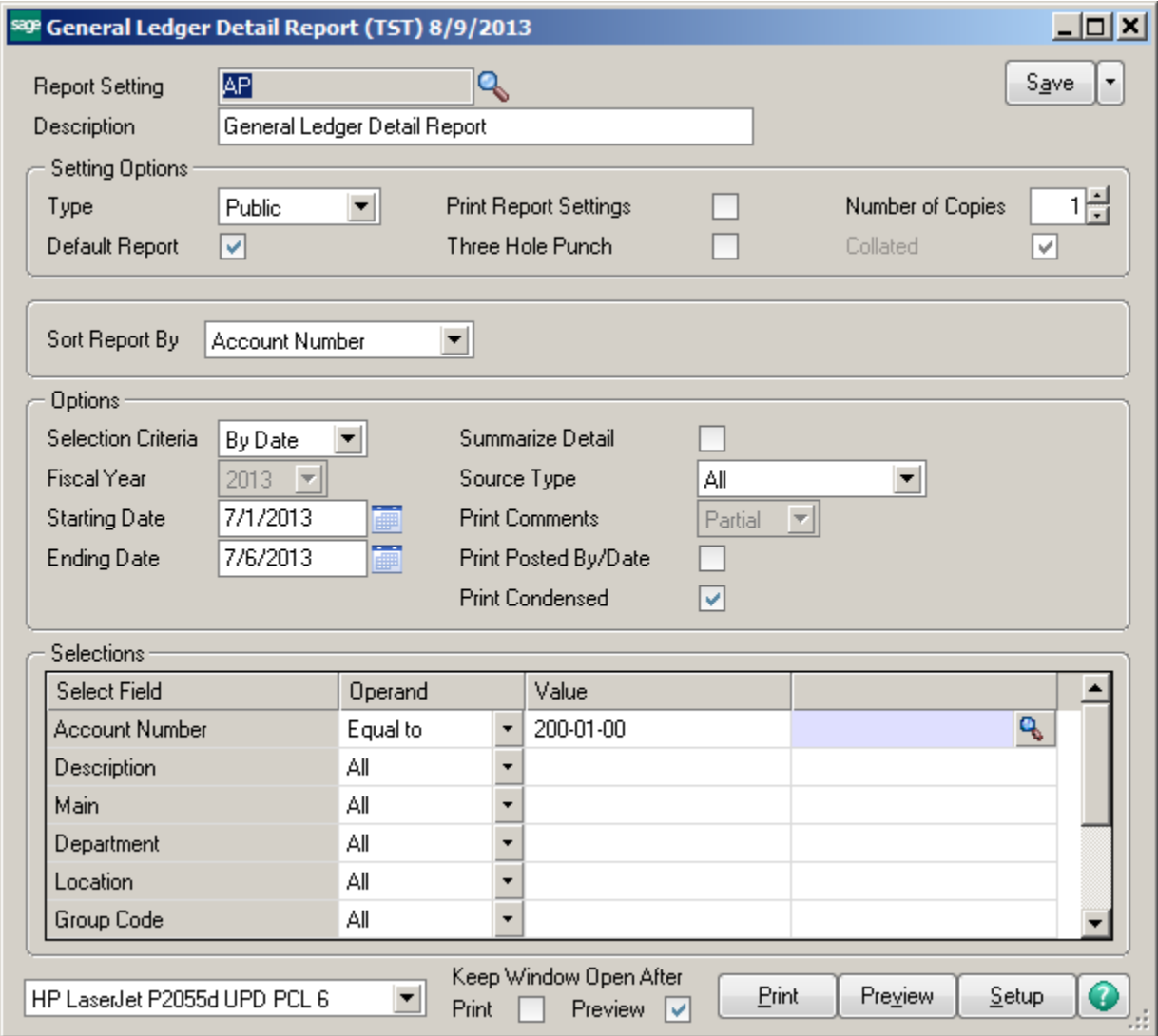

Print the Accounts Payable (or Accounts Receivable) Trial balance report by Week Ending Date.

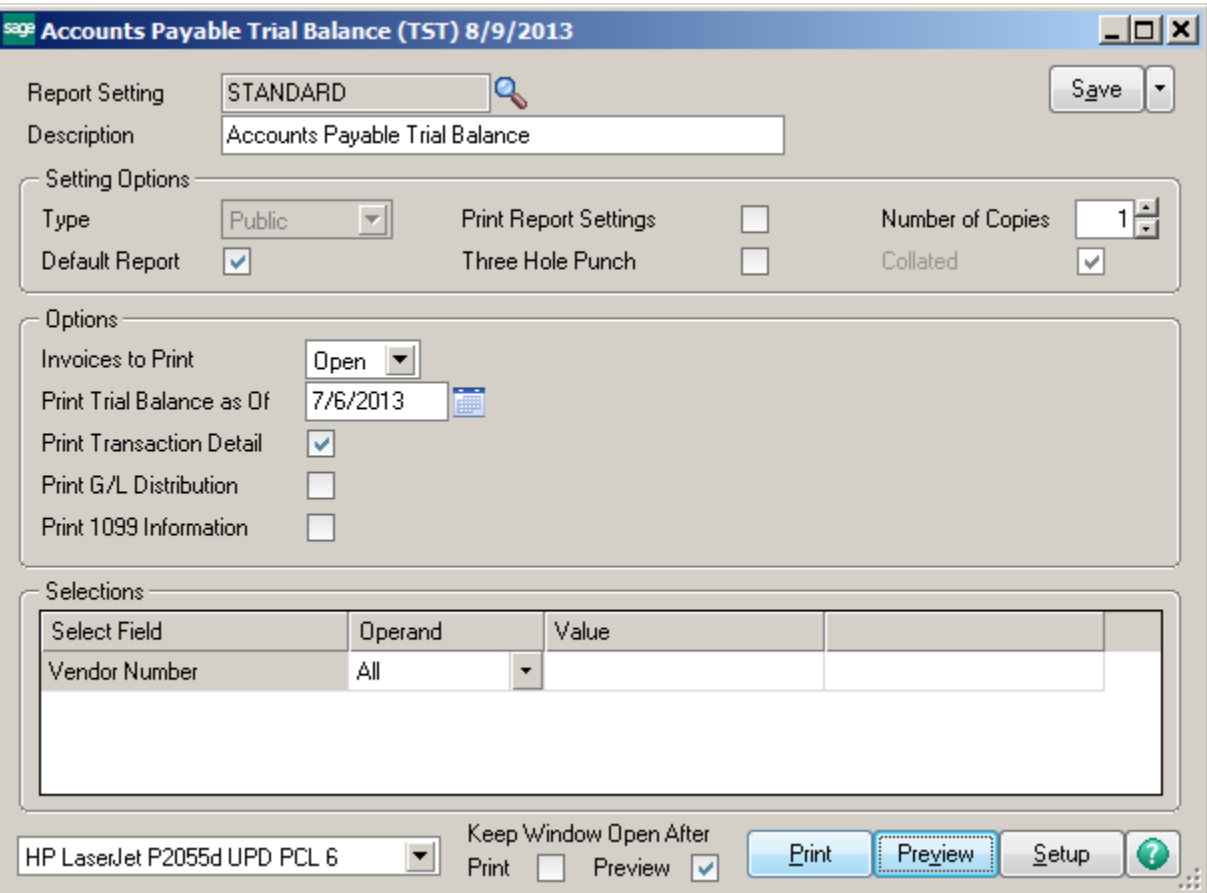

Compare the Totals from the reports. If they are the same, print the next week.

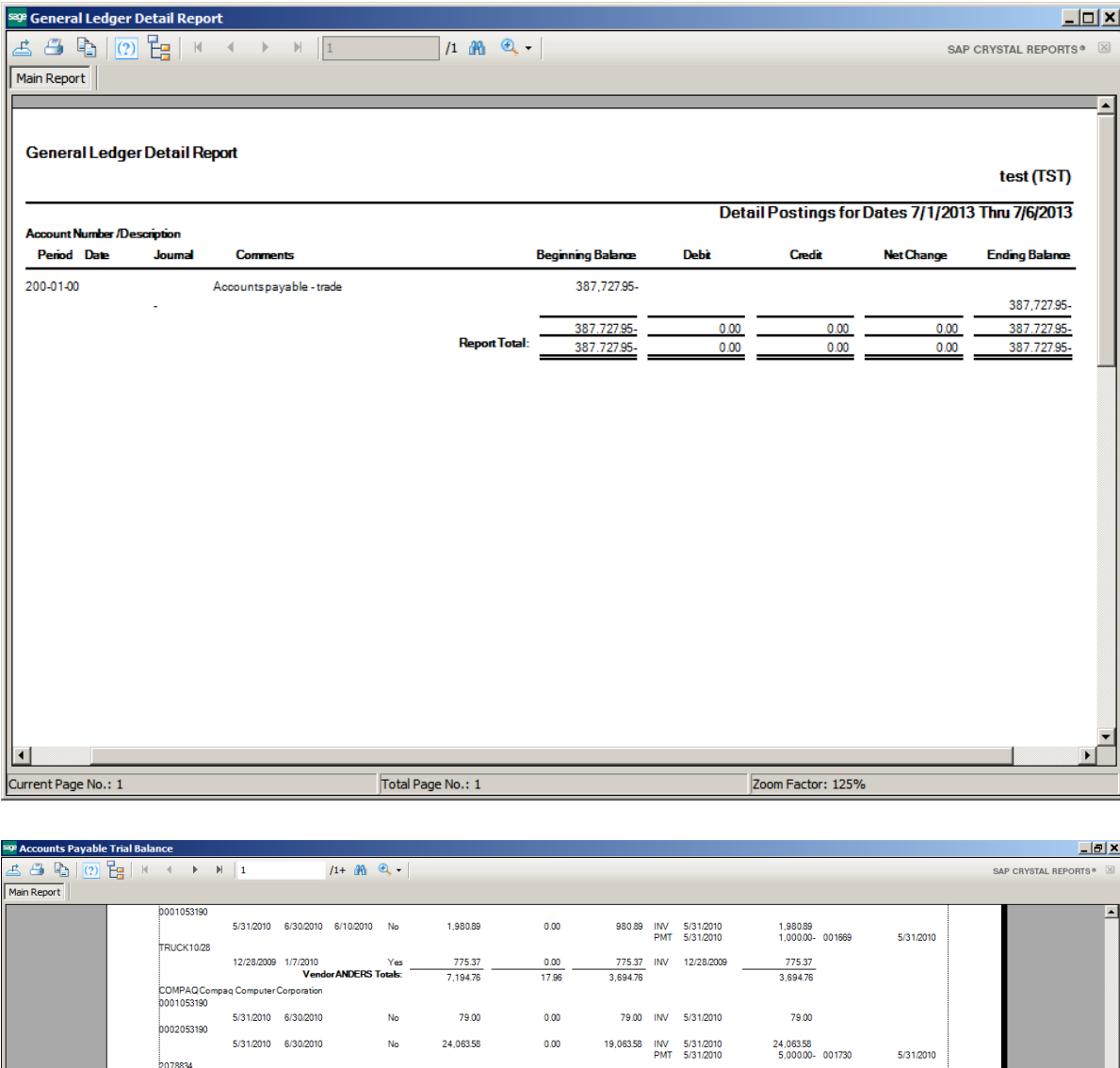

5/31/2010 6/30/2010 No 29/81642 0.00 29/81642 INV 5/31/2010 29/81642<br> **VendorCOMPAQTotals**: 53,95900 0.00 48,95900 48,95900 :<br>CONT Container Corporation Of Usa<br>0001053190 5/31/2010 6/30/2010 No 50,553,60<br>5/1/2010 5/30/2010 No 92,332,89  $0.00$ 50,553.60 INV 5/31/2010 50,553.60  $\begin{array}{ccccccccc} 0.00 & 80,332.89 & \text{INV} & 5/1/2010 & 92,332.89 \\ \hline & 0.00 & 130.896.49 & \text{PMT} & 5/31/2010 & 12,000.002 & 001726 \end{array}$  $\frac{0.00}{0.00}$  – 5/31/2010  $\begin{array}{c}\n\textbf{VendorCONT Totals:}\n\end{array}\n\begin{array}{c}\n\textbf{142.886.49}\n\end{array}$ BM Ibm Corporation<br>0001053190  $N_{\rm O}$ 109.00 INV 5/31/2010 5/31/2010 6/30/2010 109.00  $0.00$  $10900$ 10-2345 5/31/2010 6/30/2010 6/10/2010 No  $\frac{13,11843}{\text{VendorIBM Totak:}}$  $\frac{262.37}{262.37}$   $\frac{13,118.43}{13.227.43}$  INV 5/31/2010  $\frac{13,118.43}{13.227.43}$ :<br>SOCALGA Southern California GasCo.<br>0001053190 5/31/2010 6/30/2010 No 4.430.27 <br>Vendor SOCALGA Totals: 4.430.27 - $\frac{0.00}{0.00}$  4.43027 INV 5/31/2010 4.43027<br>4.43027 4.43027 STEV Stevens Supply<br>2971 Run Date: 8/9/2013 2:37:42PM<br>A/P Date: 8/9/2013 Page: 1 Current Page No.: 1 Total Page No.: 1+ Zoom Factor: 125%

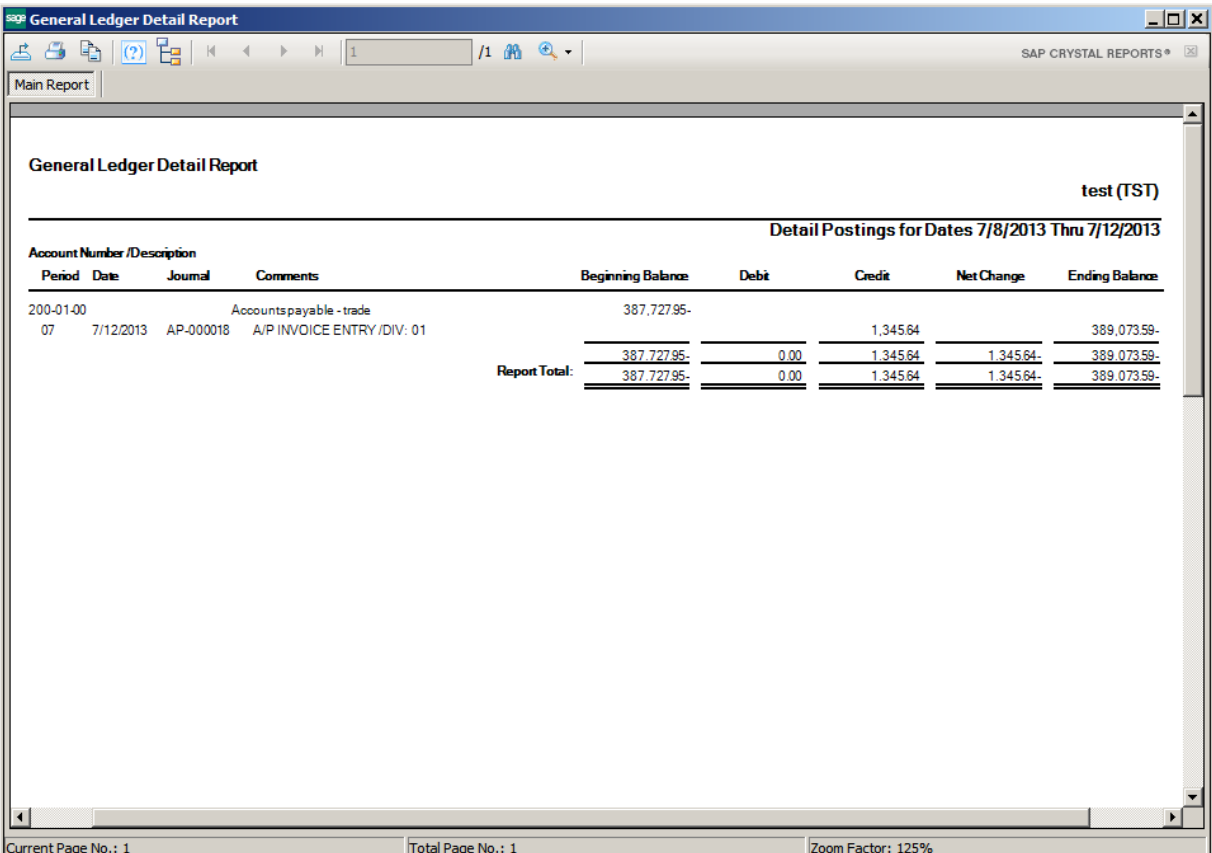

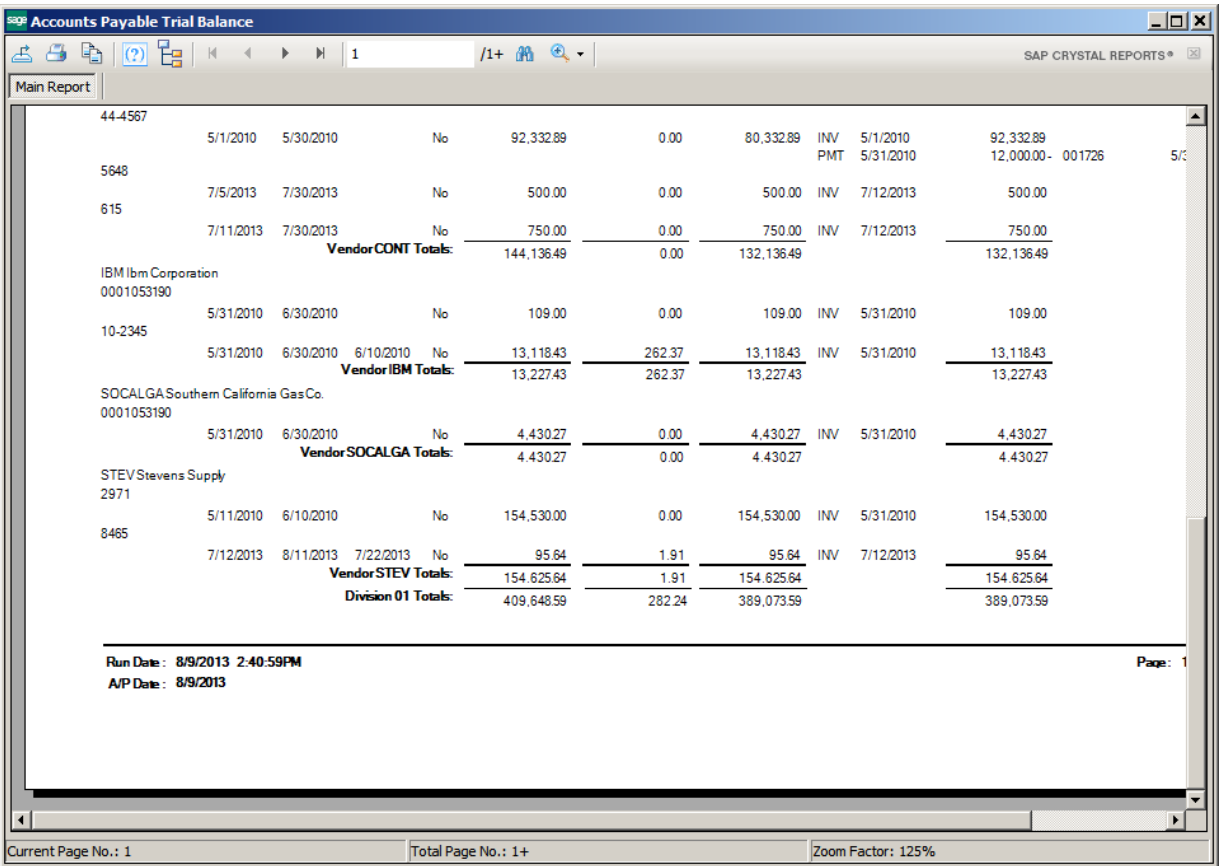

Once you determine the week you went out of balance, then start comparing each day.

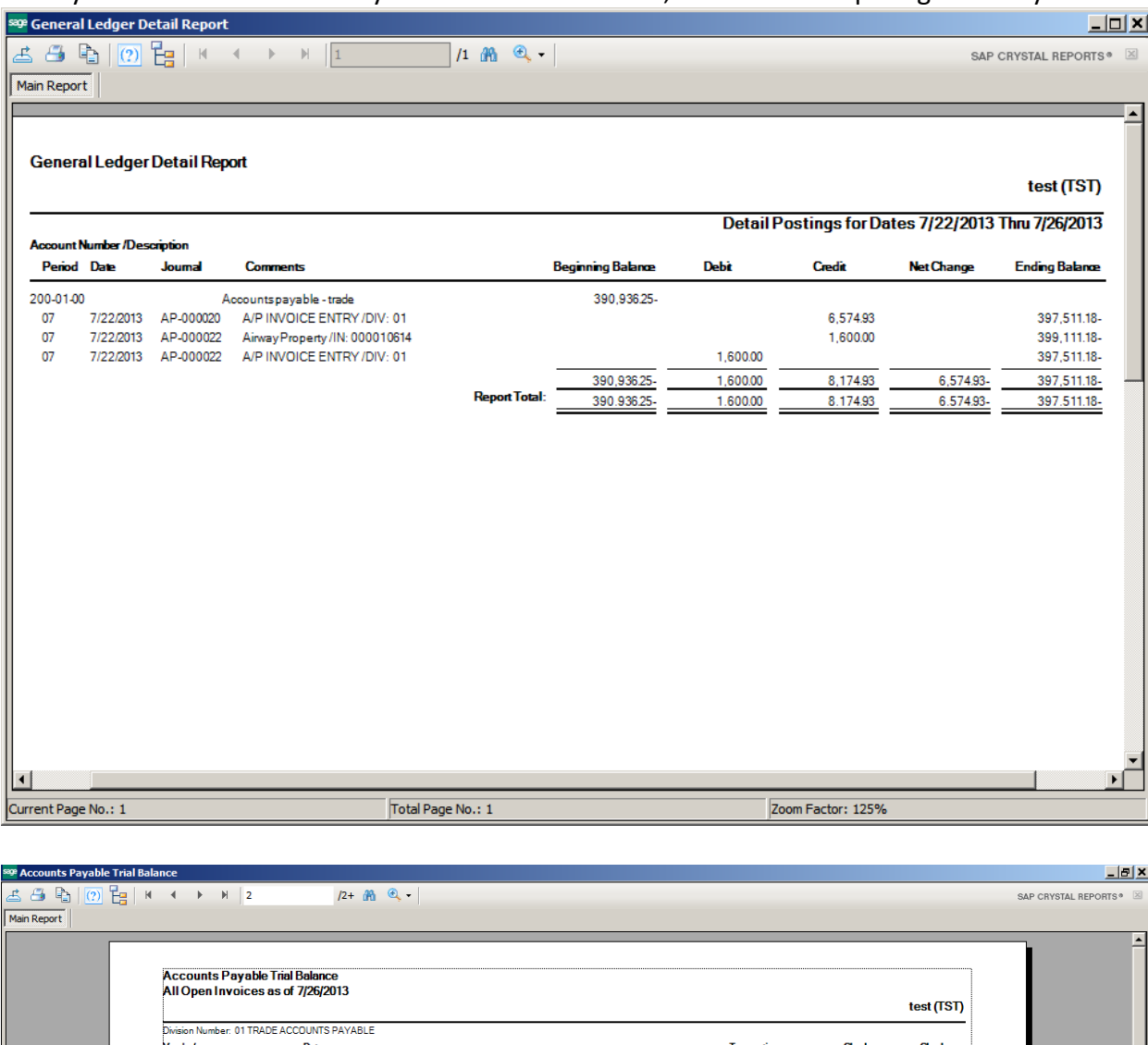

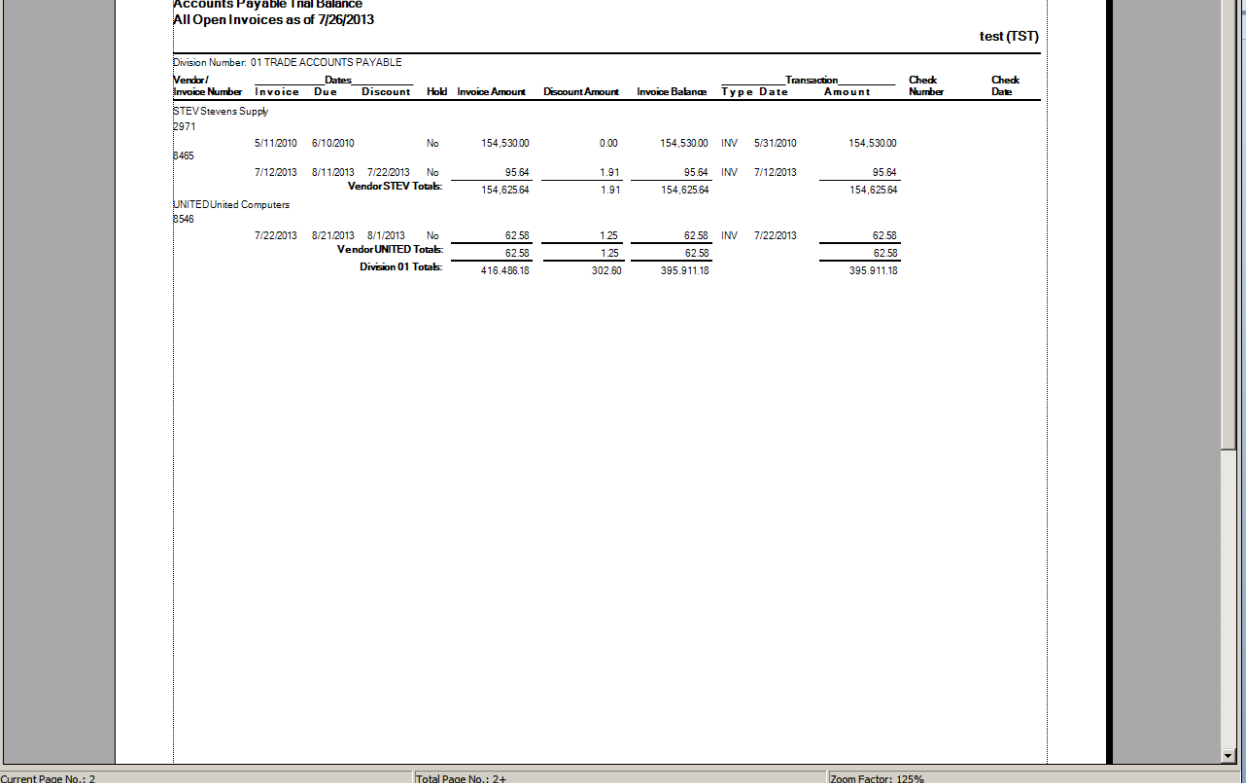

Conner Ash P.C. © 2013 **Page 8** 

Review the general ledger transactions that were posted that day. Find the registers to determine what went wrong.

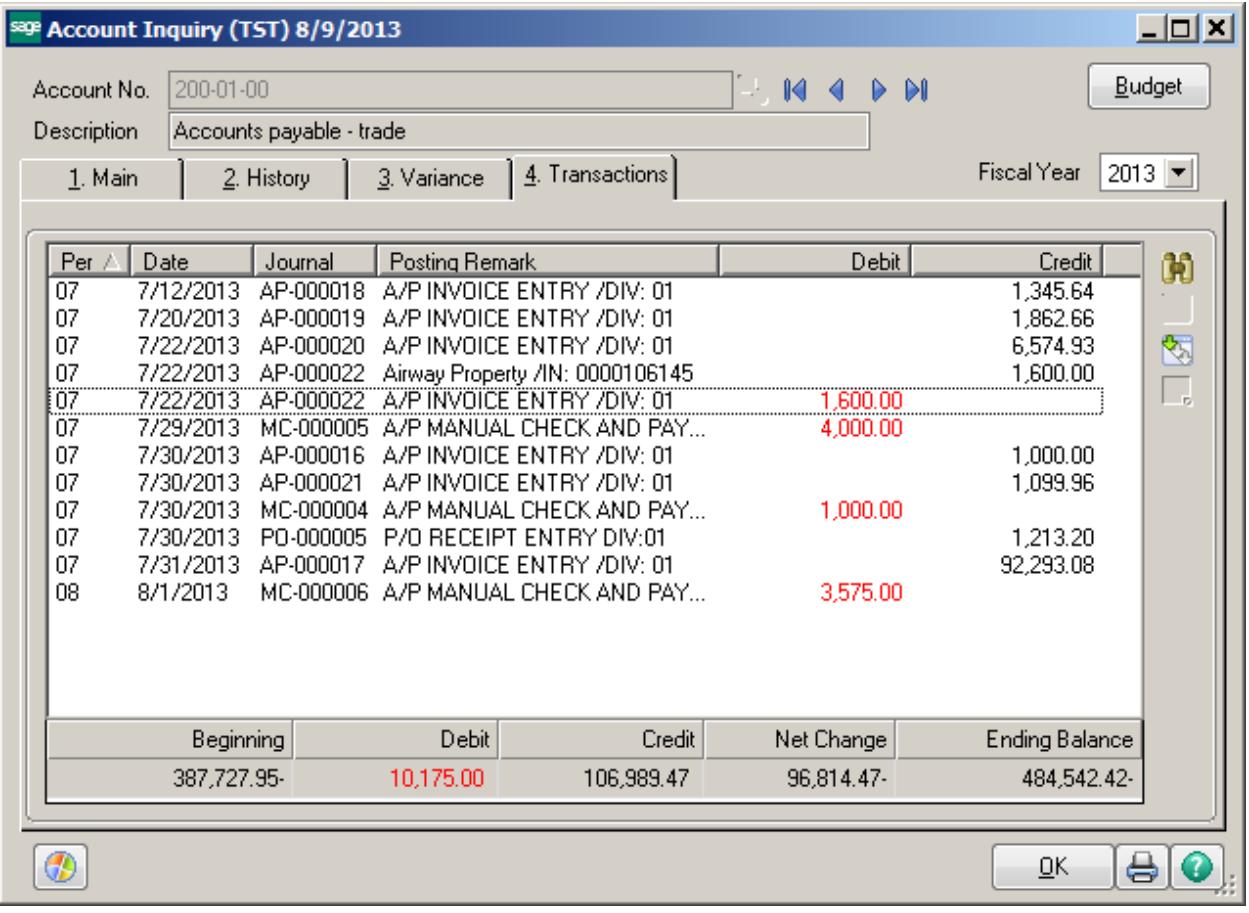

# **Note:** If using Paperless, look up Journals by Journal Code, not Acctg Date.

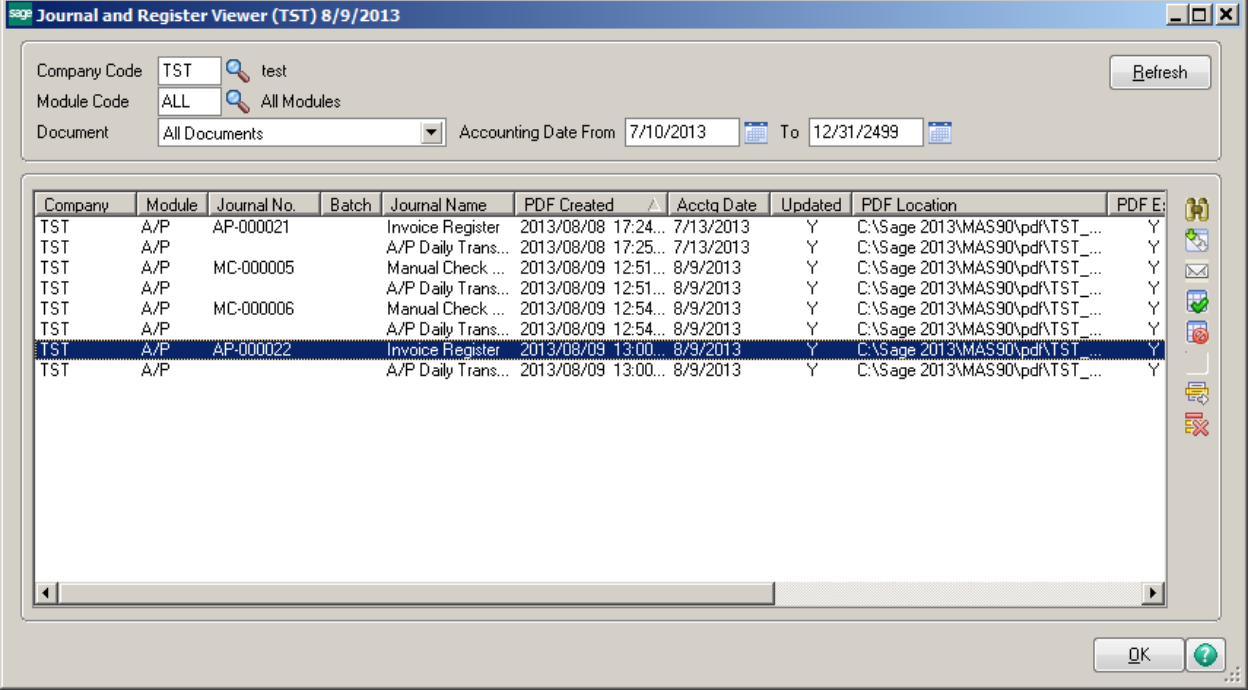

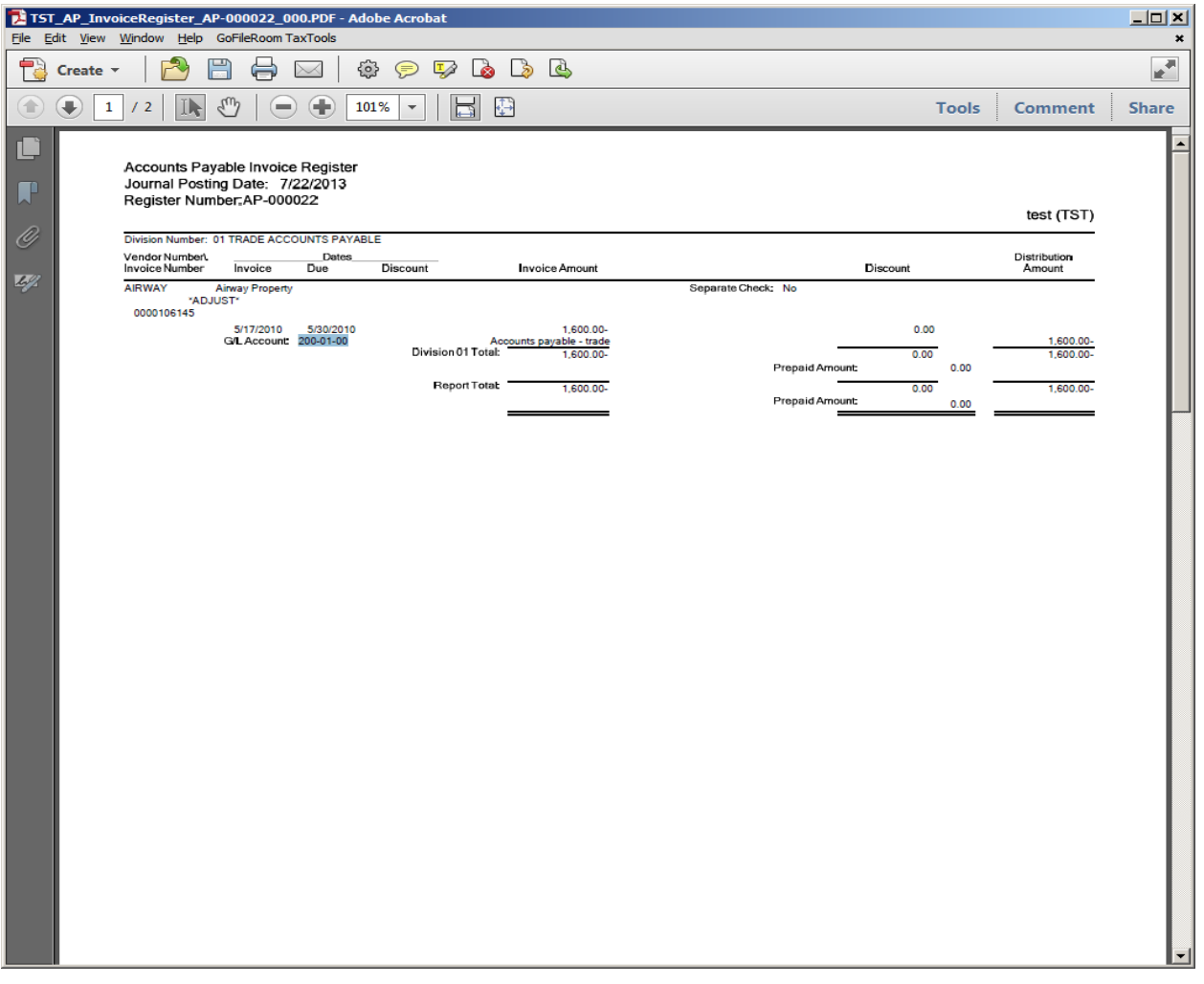

\*\*\*By default the system posts a credit to Accounts Payable, so when this adjustment was done, the incorrect account was used on the lines tab. It caused a debit and credit to AP. In this situation a journal entry will need to be done to correct the problem. (Debit to Accounts Payable and a Credit to the Expense Account.)

\*\*\*If invoices are posted to the incorrect period, a journal entry can be entered with a reversing date for the wrong period.

\*\*\*If invoice were entered for the wrong period and it MUST be corrected, reverse the invoices just as they had been originally entered. Then re-enter them correctly using a different invoice number.

\*\*\*IF you just CAN'T find it…check a future date to see if someone posted into the wrong year.